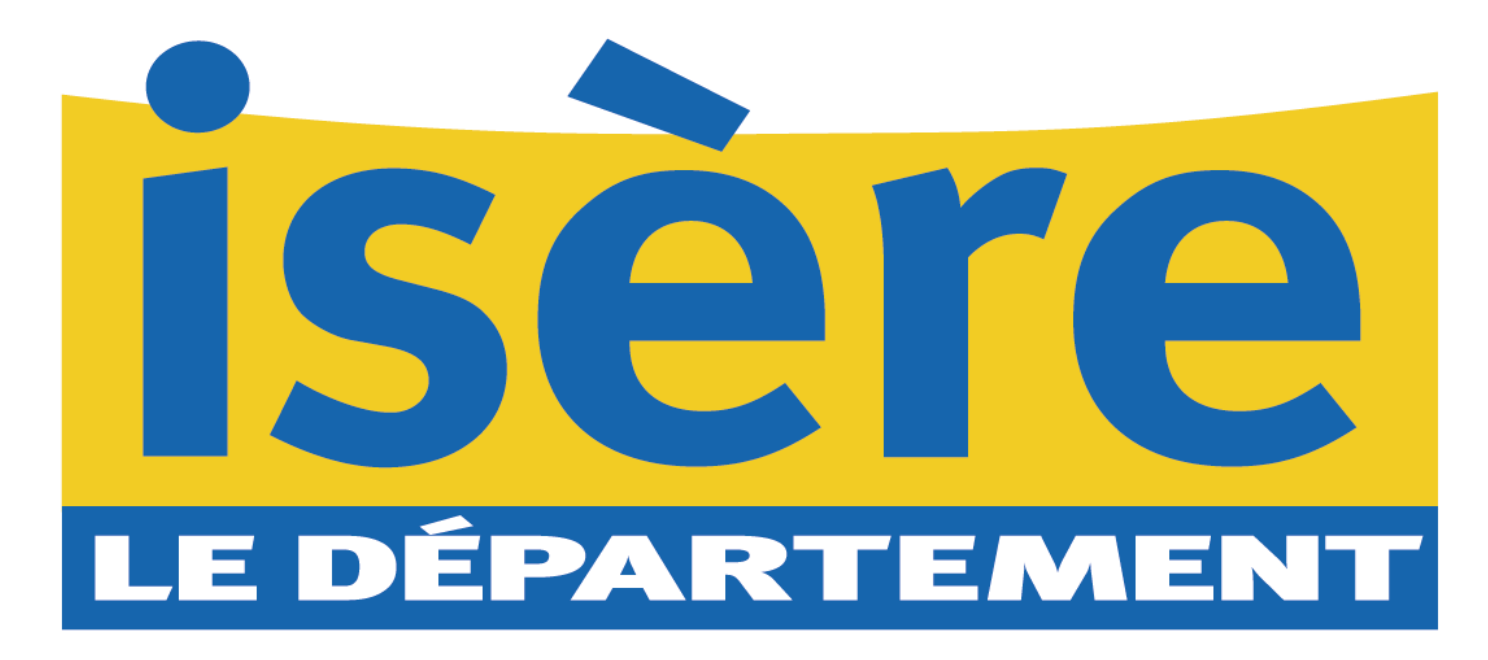

### Transformer un document Word ou Libre Office en .pdf

Juillet 2022 / DPM / SRU

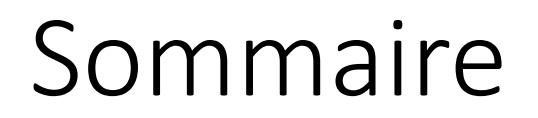

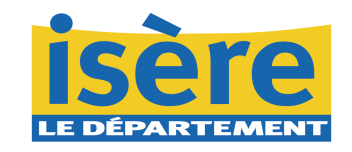

- Tuto transformer un document Word en .pdf en « exportant ».
- Tuto transformer un document libre office en .pdf.

## Tuto 1 – Transformer un document Word en .pdf en « exportant ».

Etape 1 : Transformer un document Word en format .pdf

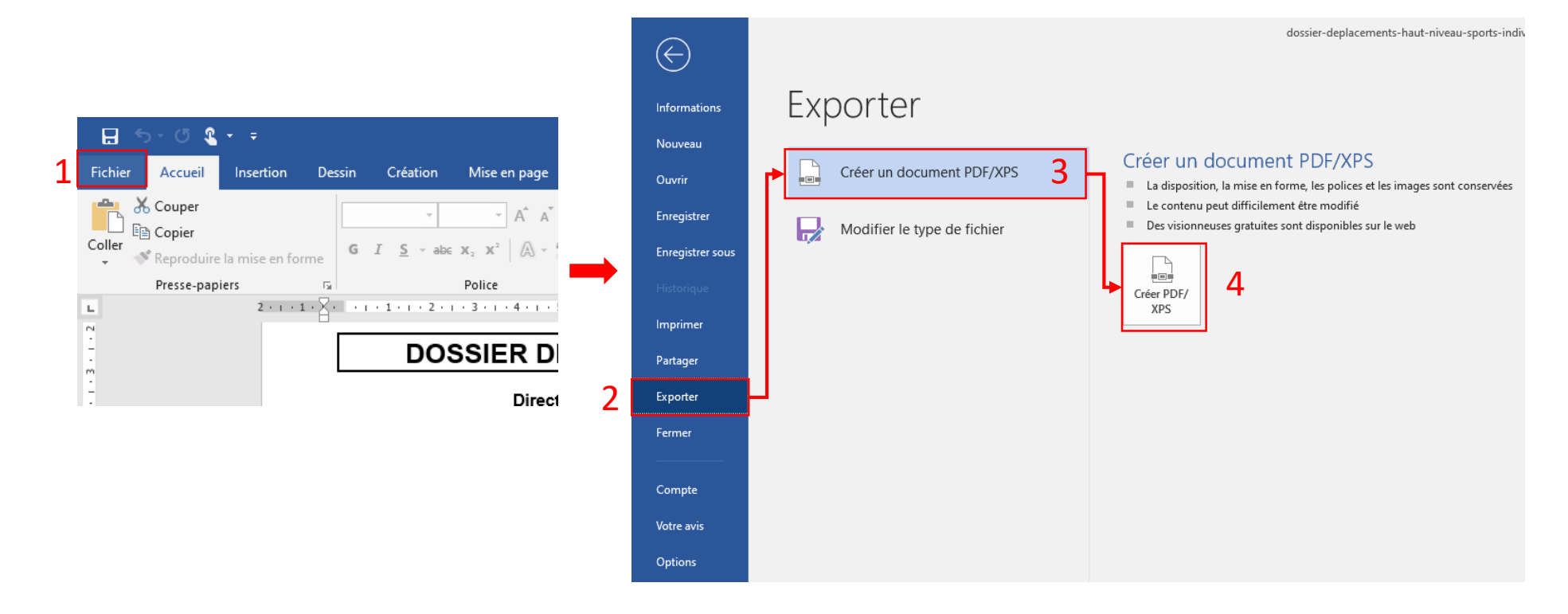

Cliquer sur « Fichier, » puis « Exporter, », « Créer un Document PDF/XPS, » et « Créer PDF/XPS, »  $_1$ " puis « Exporter  $_2$ ", « Creer un Document FDI / AFS $_3$ " et « Creer FDI / AFS $_4$ 

## Tuto 1 – Transformer un document Word en .pdf en « exportant ».

#### Etape 2 : Choisir l'emplacement du fichier et le type de fichier.

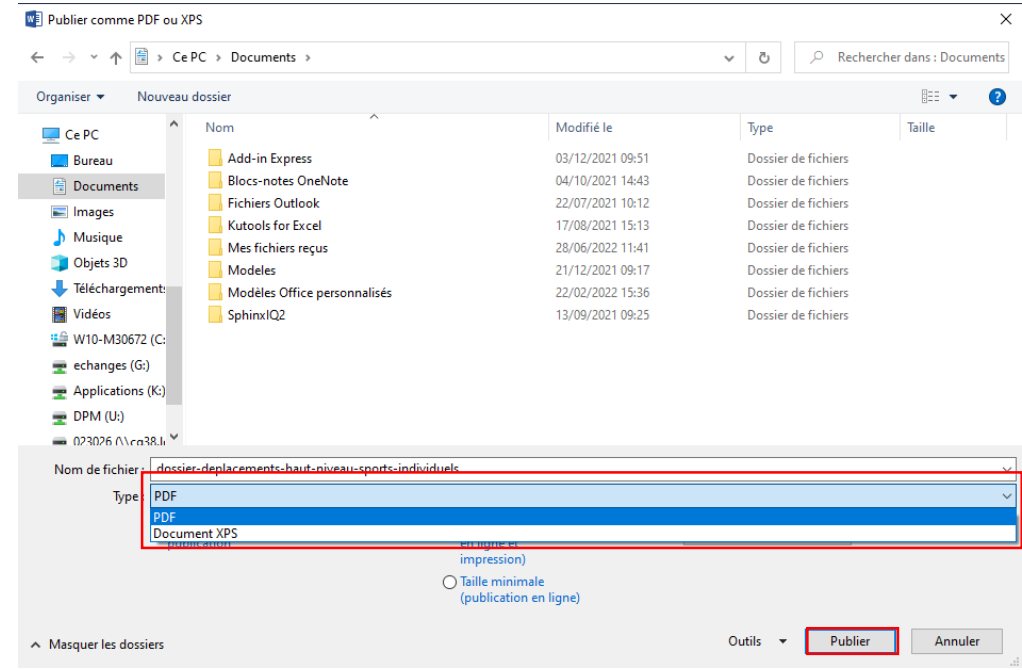

Choisir le type « PDF » puis cliquer sur « Publier ».

# Tuto 2 – Transformer un document libre office en .pdf.

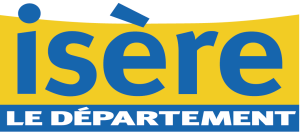

### Etape 1 : Cliquer sur « Export direct au format PDF<sub>1</sub>»

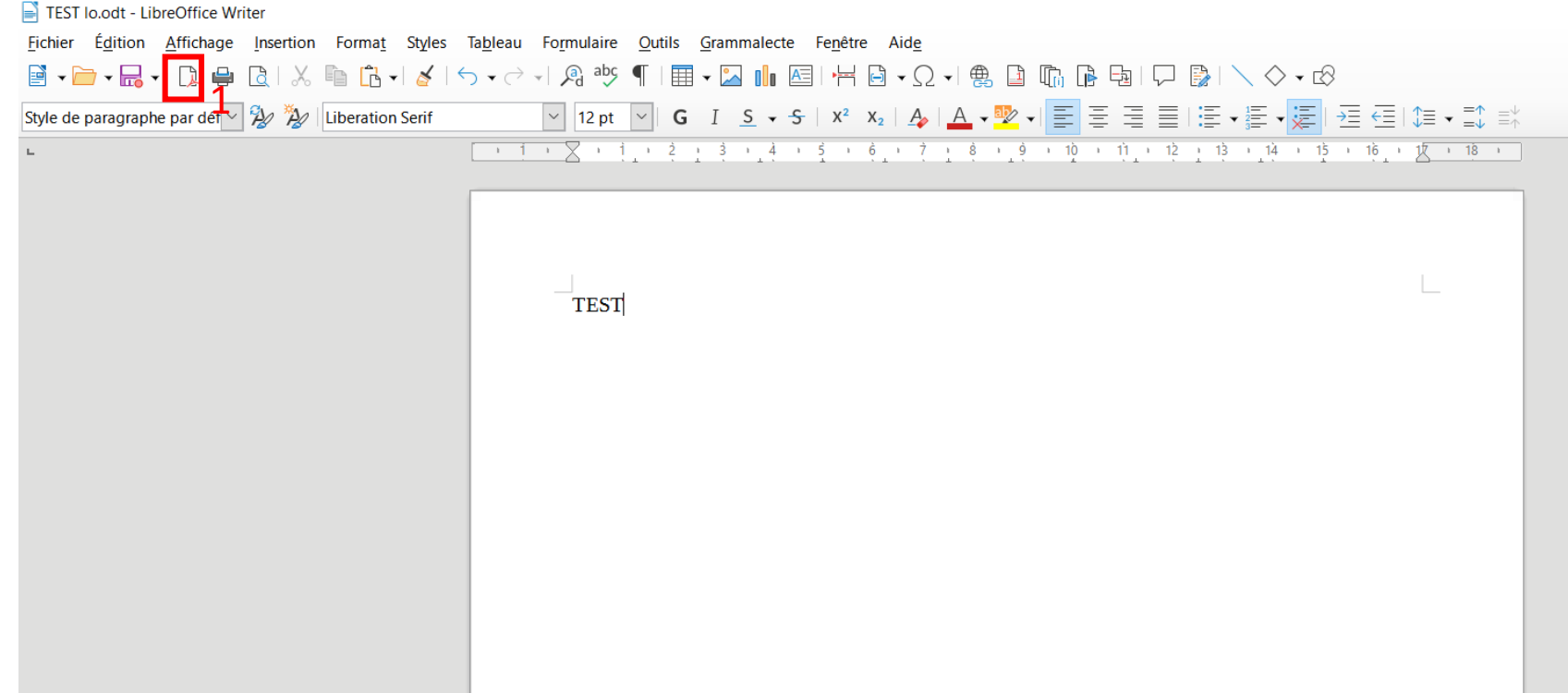

# Tuto 2 – Transformer un document libre office en .pdf.

Etape 2 : Enregistrer le document

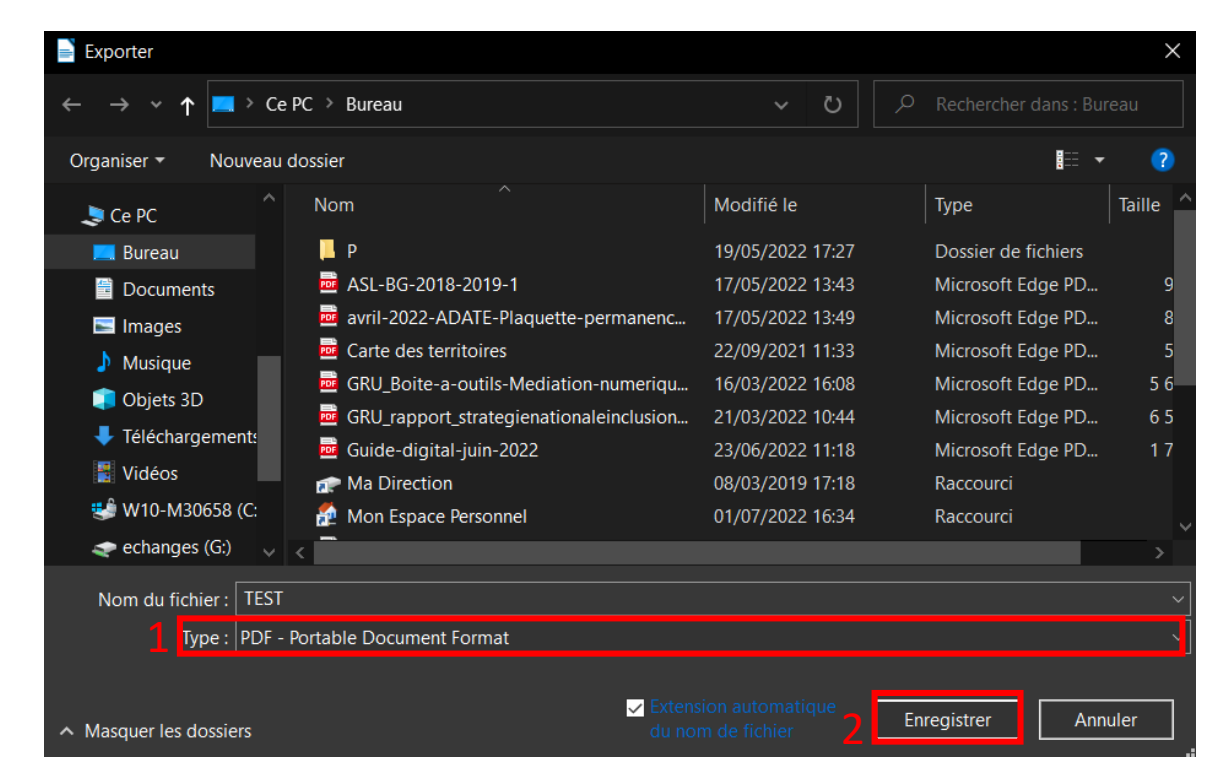

Vérifier le type « PDF, », puis cliquer sur « Enregistrer, ».  $1^{\prime\prime}$  pais enqueries  $\frac{1}{2}$